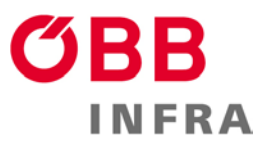

# **Webshop für Regelwerke Beschreibung**

#### **Registrierung**

Unter Registrieren meldet sich der Kunde erstmalig an.

**Firmendaten:** \* sind Pflichtfelder, Firmenart auswählen bei: **Verpflichtend/EVU**: für Eisenbahnverkehrsunternehmen (EVU) **Planung bzw. Ausführung:** für Firmen, Planungsbüros, usw. **Sonstiges:** Sonstiges, NGO, Vereine, Privat, etc. **Behörde**: Behörden, Magistrate, usw.

**Meine Daten:** z. B für Rückfragen bei Rechnungen **Zugangsdaten:** Der Kunde kann den Benutzernamen und Passwort selbst wählen. *Ausgenommen davon sind EVU- Gruppenuser.*

#### **Anmeldung Infodienst – Newsletter: \*** *derzeit nicht verfügbar*

*Regelwerke leben und verändern sich. Damit Sie immer auf dem Laufenden sind, können Sie sich bei unseren Infodienst anmelden. In Form eines E-Mail-Newsletters informieren wir Sie über Neuigkeiten wie neue Regelwerke, nicht mehr gültige Regelwerke sowie Änderungen im Tool. Die Abmeldung des Infodienstes ist im Webshop unter "meine Daten" möglich.*

**Abweichende Rechnungsadresse (Wichtig für die Buchhaltung)** Die Adresse entspricht nicht der Firmendatenadresse und kann hier bekannt gegeben werden (anderer Standort).

**Senden** – Registrierung abgeschlossen.

Sie erhalten ein E-Mail vom System und müssen dieses bestätigen (Mailcheck). Nach Bestätigung der Mailadresse durch den Kunden und wird die Freischaltung durch den Betreuer des Tools abgeschlossen. Nun können Sie sich anmelden und Pakete (Normen und Richtlinien) bestellen.

## **Login (Registrierung erfolgreich):**

Registrierung abgeschlossen, Zugangsdaten vorhanden. Benutzername: Daten von Registrierung Passwort: Daten von Registrierung Passwort vergessen:<https://infrastruktur.oebb.at/regelwerke/login/auth>

Der Kunde erhält auf die eingetragene E-mailadresse einen Link zum Zurücksetzen.

#### **Rechnung:**

Der Kunde erhält eine Rechnung von der ÖBB–Buchhaltung. Sobald der Eingangseingang der Zahlung verbucht wurde, kann der Kunde mit seinen Zugangsdaten unter "Login" die bestellten Regelwerke nutzen. Das Abo läuft erst ab Freigabe durch den Admin.

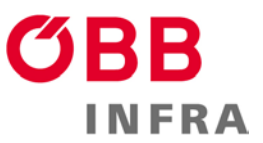

#### **Abonnement:**

Es stehen Jahresabos zur Verfügung, das Abo gilt ab Freigabe der bestellten Pakete (Produkte).

### **Produkte und Preise:**

Der Preis richtet sich nach Anzahl der Pakete sowie dessen Inhalt. Es werden folgende Pakete als Datei (Pdf, Word, Excel) angeboten

Planungsgrundlagen € 1000,--

Bautechnik € 1000,--

Energietechnik € 1000,--

Leit-u.Sicherungstechnik, Telematik € 1000,--

Fahrzeugtechnik: frei für alle Kunden

Netzzugangsregelwerke (Betrieb) € 1000,-- (€ 0,-- für EVU und Behörden)

Gruppenuser € 1200,--

*Die Übersicht findet man auf der [Startseite](https://infrastruktur.oebb.at/regelwerke/) bzw unter [Home](https://infrastruktur.oebb.at/regelwerke/home)*

### **Bestellen von Paketen:**

Unter Bestellen (Registrierung abgeschlossen) können die Pakete ausgewählt und bestellt werden.

#### **Ablauf von Paketen:**

1 Monat im Vorhinein erhält der Kunde ein Erinnerungsmail.

#### **Meine Regelwerke:**

Durch Anklicken der Grafik sehe ich meine bestellten Regelwerke

Meine bestellten Pakete, beim Symbol Download generiert sich das Regelwerk und ist ab sofort in der Downloadbox abrufbar, bei Dokumenten ohne Downloadboxsymbol offnet sich ein eigenes Browserfenster)

Downloadbox:

DownloadBox

In der Downloadbox findet der Kunde je nach Rollen auswählte Dokumente. Der Inhalte in der Downloadbox wird um 00:00 Uhr aus der Box gelöscht!

**Meine Daten:** Stammdaten, Persönliche Daten des Kunden, Änderung durch Kunden jederzeit möglich.

**Logout:** Gesicherte Abmeldung vom Tool.